# Magic xpa 4.6 用 販売管理パッケージ

## WIT販売RIA Ver4.1

### インボイス対応について

株式会社ウイットソフトウェア

#### 【1】 「適格請求書発行事業者の登録番号」の設定

#### ① 自社の登録番号

事業所マスタメンテナンス内の、「適格請求書発行事業者の登録番号」で設定して下さい。(文字 14 桁) この登録番号は、帳票のヘッダ部分に印刷されます。(対象:見積書、納品書、請求書) 登録番号を取得されていない場合は、空白にしておきます。空白の場合は印刷されません。

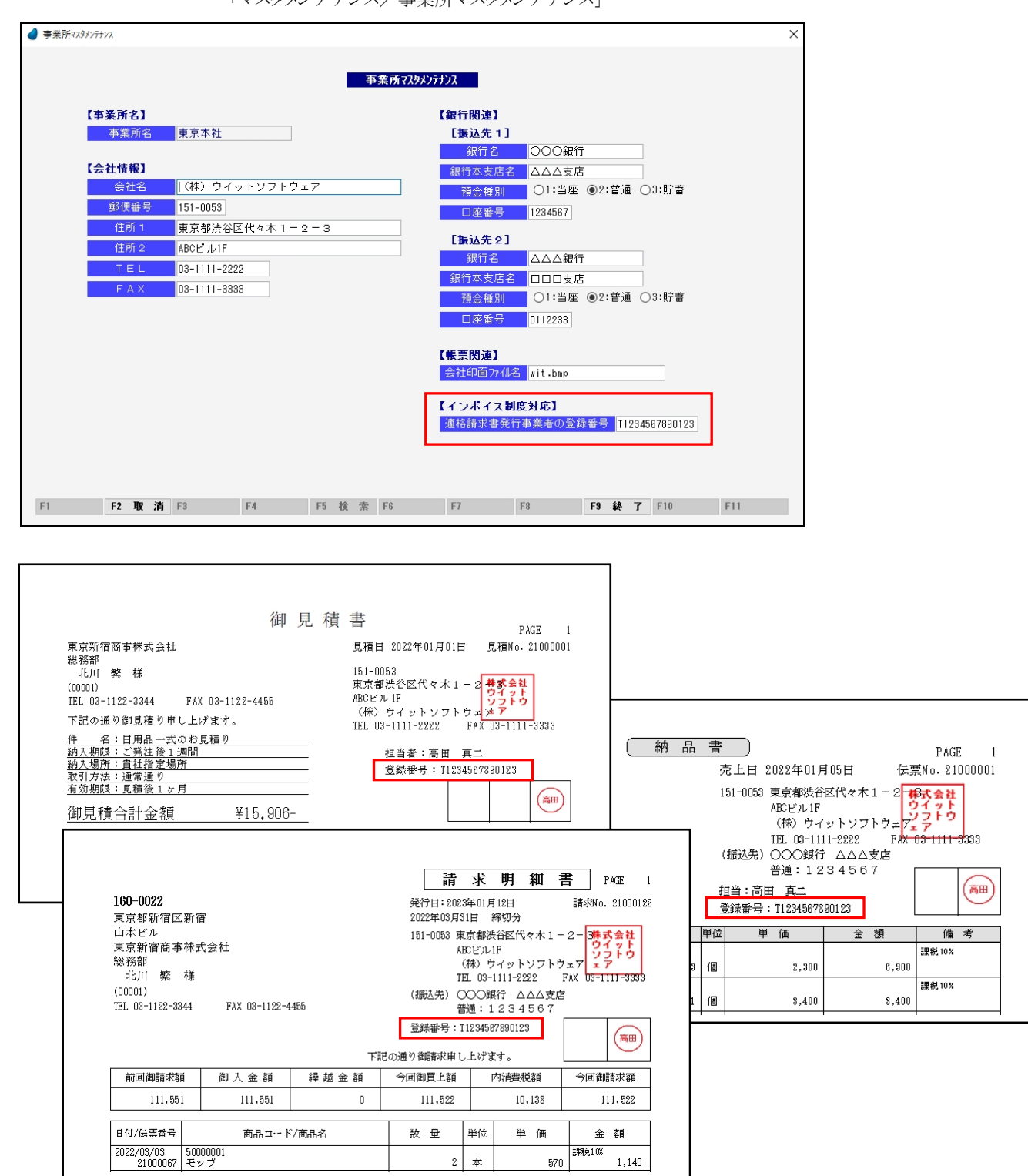

「マスタメンテナンス」

 $\times$ 

#### ② 仕入先の登録番号

仕入先マスタメンテナンス内の、「適格請求書発行事業者の登録番号」で設定して下さい。(文字 14 桁) この登録番号は、帳票のヘッダ部分に印刷されます。(対象:支払書) 登録番号を取得されていない場合は、空白にしておきます。空白の場合は印刷されません。

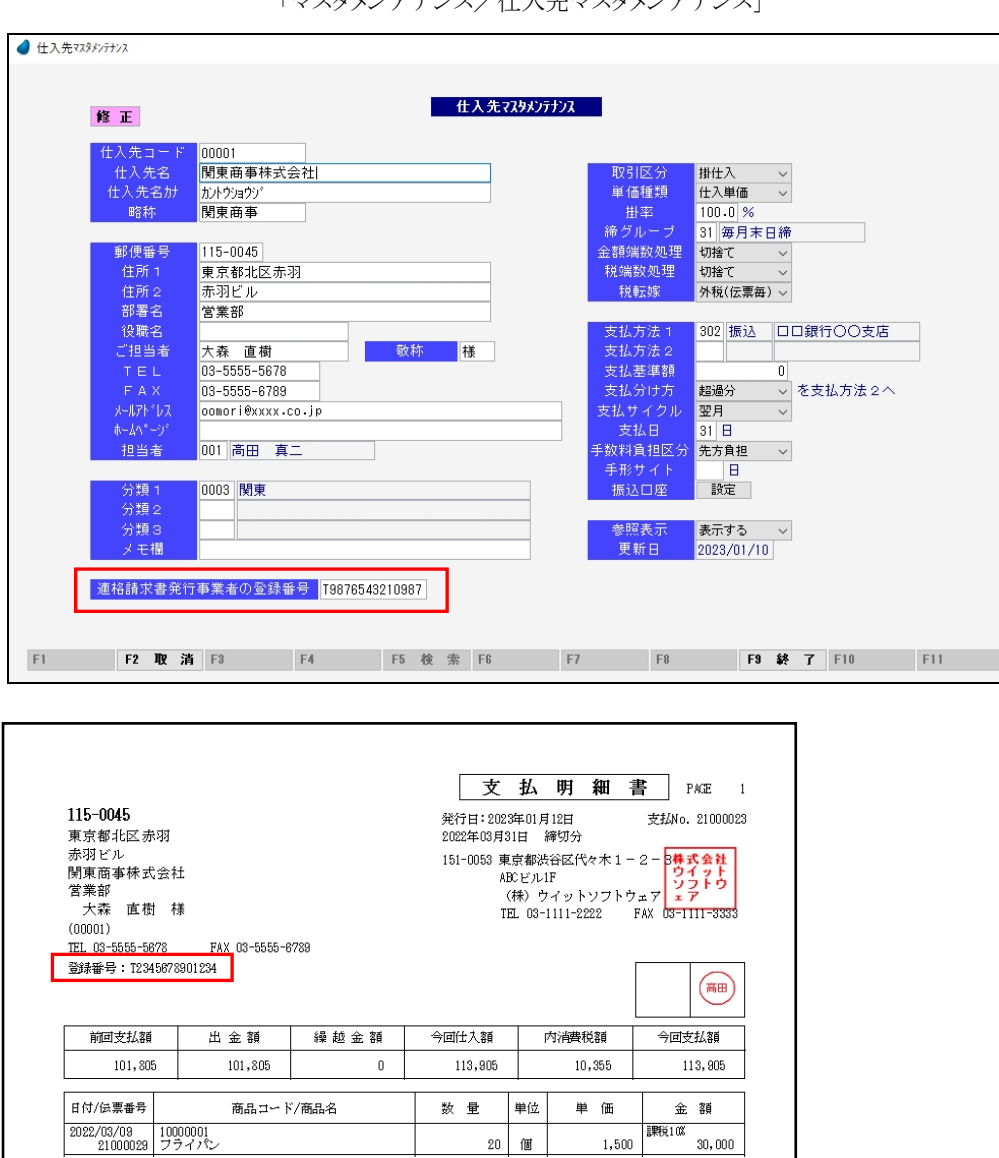

 $20$  個

#### 「マスタメンテナンス/仕入先マスタメンテナンス」

 なお、登録番号を設定していても、印刷不要の場合があるかも知れません。 そのような場合のために、印刷するかどうかのチェックボックスを追加しました。 「ツール/ユーザ特性/ユーザごとの設定1」の中で設定できます。

<ユーザごとの設定1>

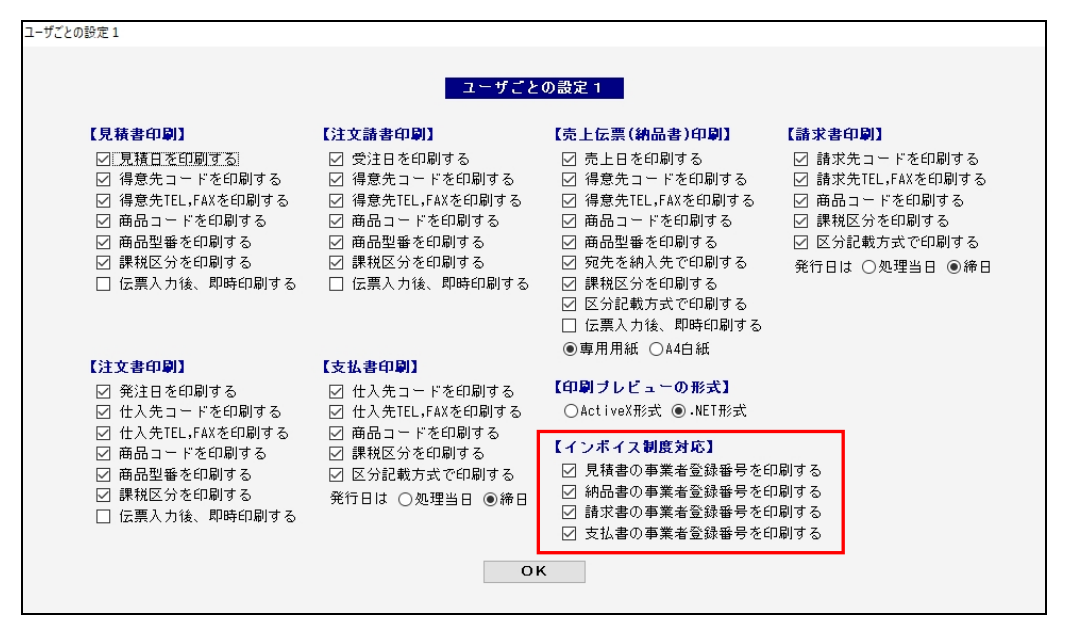

#### 【2】 帳票の明細行に、課税区分を印刷

帳票の明細行の最後に、課税区分と税率を印刷するようにしました。(対象:見積書、注文請書、納品書、請求書、注文書、支払書)

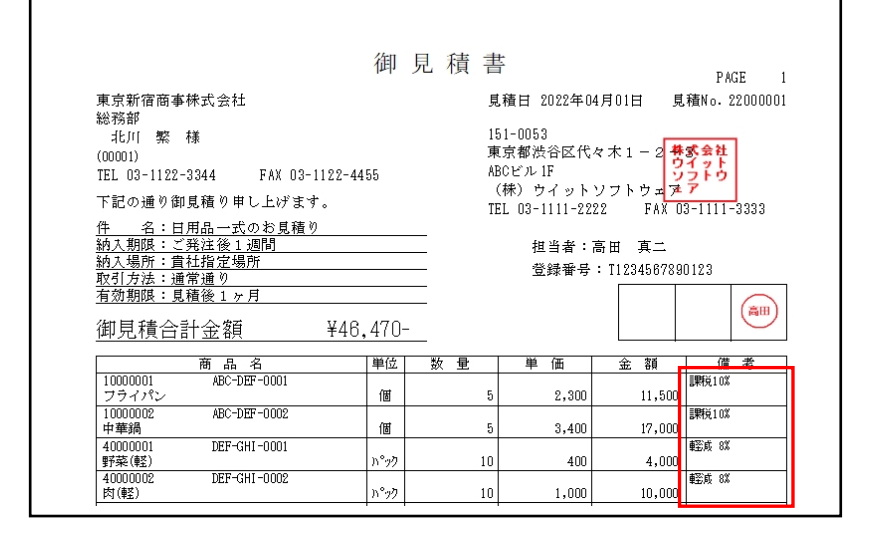

課税区分を印刷するかどうかは、「ツール/ユーザ特性/ユーザごとの設定1」の中で設定できます。

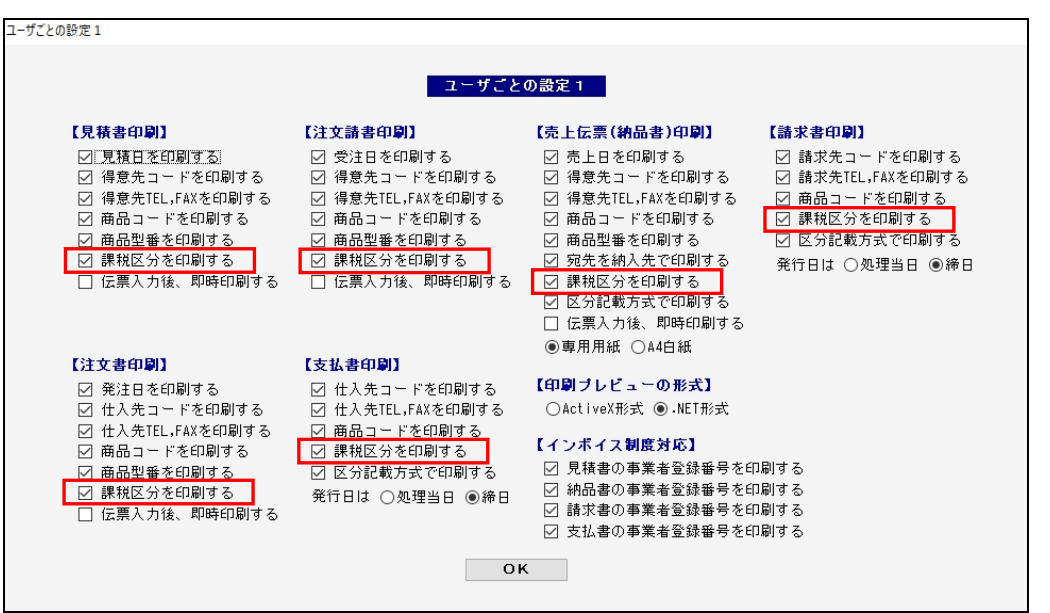

<ユーザごとの設定1>

#### 【3】 区分記載方式での印刷

帳票の最後に、税率ごとの合計金額と消費税額を印刷するようにしました。(対象:納品書、請求書、支払書)

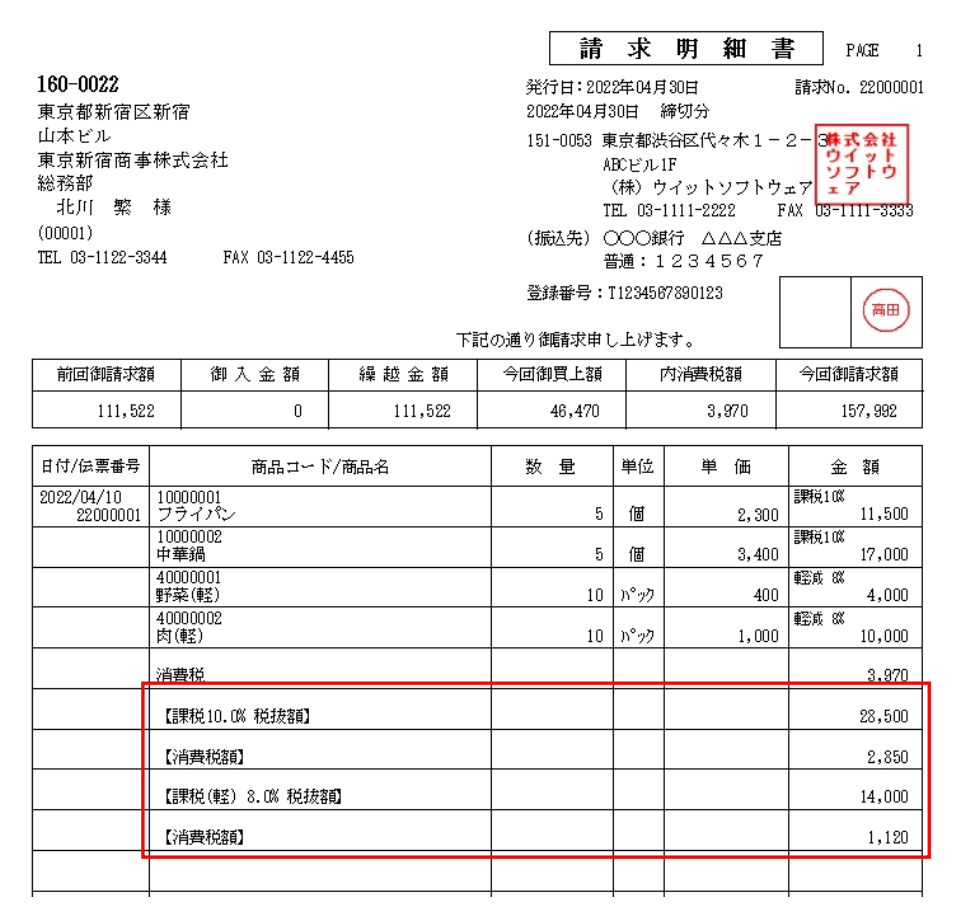

区分記載方式で印刷するかどうかは、「ツール/ユーザ特性/ユーザごとの設定1」の中で設定できます。

<ユーザごとの設定1>

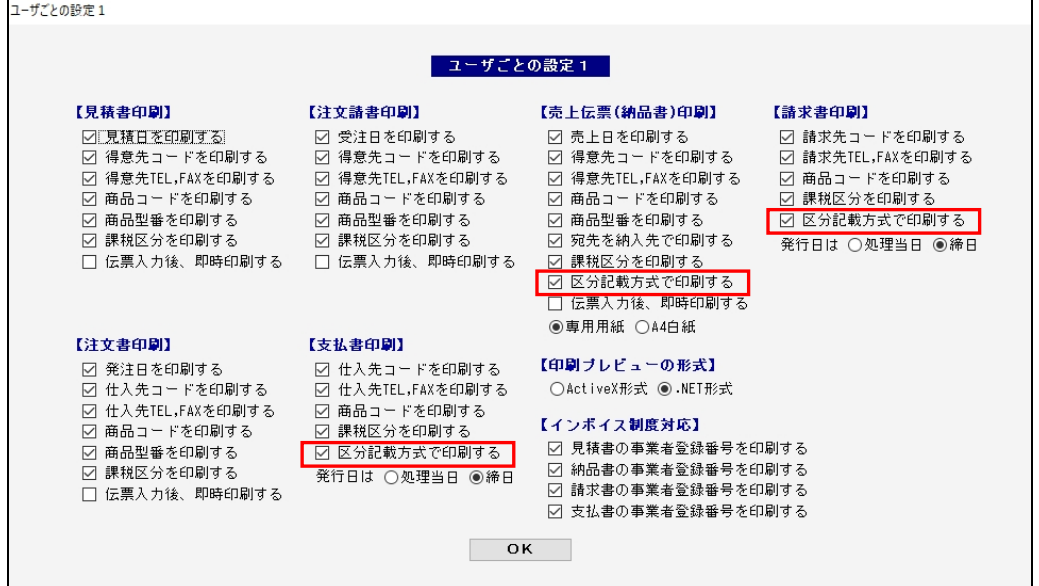

■ 請求書の例 ■

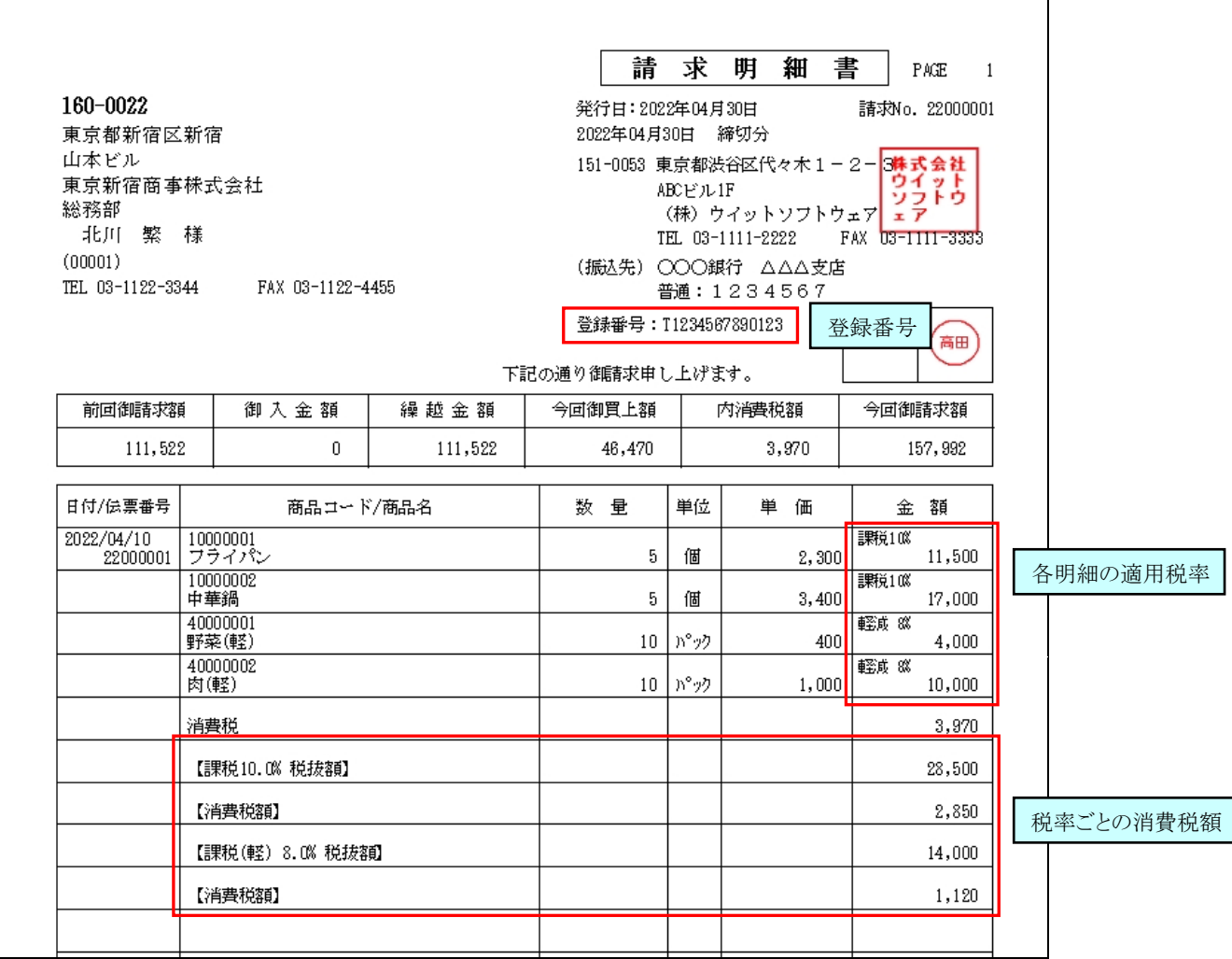